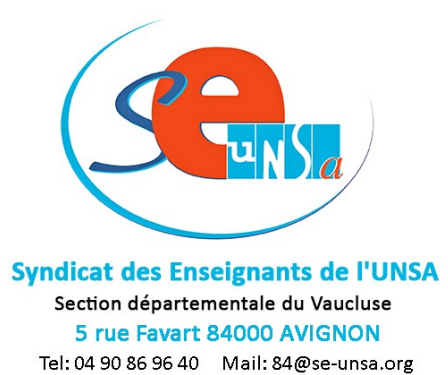

Pour saisir un poste, le plus simple est de trouver le numéro du poste (ISU).

## - p.4 : Les **temps partiels annualisés**

*Exemple :* 

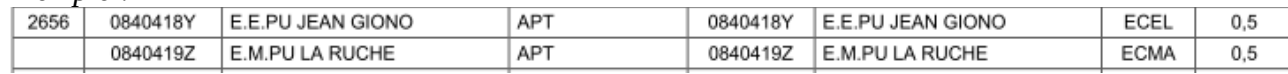

*Une moitié de l'année à l'école Giono à Apt (adjoint élémentaire), l'autre moitié sur l'école la ruche à Apt (adjoint maternelle)*

*Pour ce poste, le numéro (ISU) à saisir dans SIAM est 2656*

- P.5 à 7 : liste des communes de chaque circonscription

- P.9 et 10 : liste des **vœux circonscriptions** (appelé dans SIAM « regroupement de communes »). Contrairement à ce qui avait été indiqué, il est possible de choisir les natures de postes (c'était une demande syndicale, les contraintes techniques ont parfois du bon!).

D'après la circulaire, il est obligé de saisir 2 vœux circonscriptions, mais techniquement l'obligation n'est pas possible (voir chapitre « vœu circo »).

*Exemple :* 

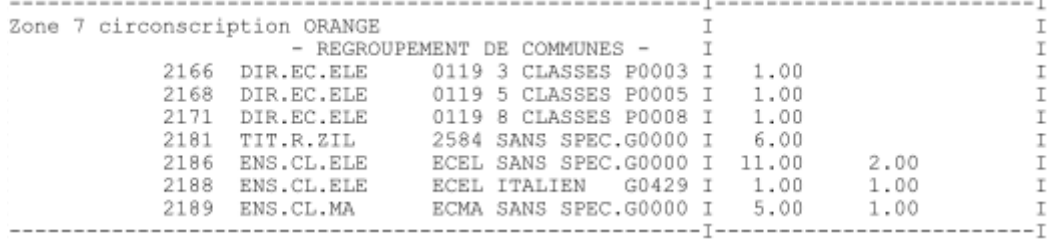

*Dans la circonscription d'Orange, il y a 3 postes de direction vacantes, mais dans SIAM vous devrez choisir de saisir soit celui à 3 classes, soit à 5 classes, soit à 8 classes. Pratique ! Il y a des postes bloqués (par exemple ici il y a en fait 9 postes d'adjoint élémentaire (11-2). Le numéro à saisir dans SIAM est le numéro à droite.*

*Je veux saisir « tout poste d'adjoint maternelle de la circonscription d'Orange » comme vœu circo, je saisis le numéro 2189.*

# - P.8 : liste des **postes à profil**.

Attention, il faut avoir remplit une candidature sur papier en amont, sinon le vœu sera annulé.

## - P.10 à 15 : **vœu commune.**

Ces vœux ne sont pas obligatoires, mais peuvent être utile sur certains secteurs. Un poste obtenu dans ce cadre est le poste le moins demandé par l'ensemble des participants, il faut donc l'utiliser avec parcimonie.

### - P.15 à 41 : **Voeu école**

dans cette liste on voit :

les postes pleins *Exemple :*   $I = - - -$ IORANGE  $T$ T T T.  $\top$ I  $\top$ IEN: IEN ORANGE  $\mathbb T$ EN:IEN ORANGE<br>84 DIR.EC.ELE 0119 5 CLASSES P0005 I 1.00  $\mathbb{T}$ T T  $T = ---T$ 

*Direction d'une école à 5 classes, le numéro à saisir est le 84.*

• Des postes à 50 % bloqués. Attention il s'agit des postes réservés, ils ne peuvent pas être obtenus, il ne faut pas les saisir.

### *Exemple :*

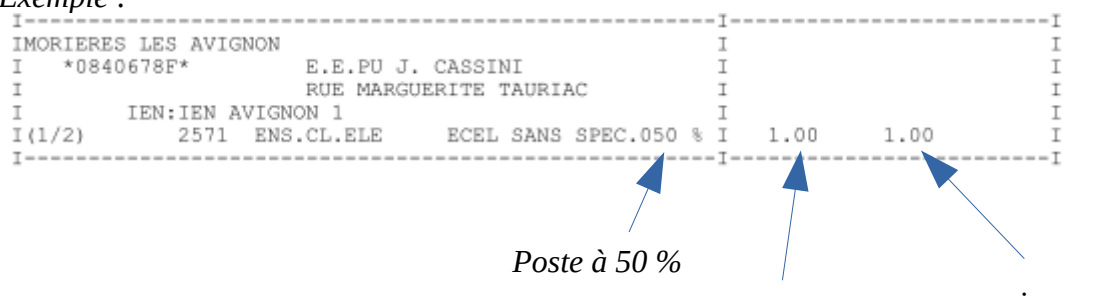

*1 poste libre ... … mais poste boqué*

• Une fraction d'un poste, mais le poste complet est visible ailleurs (voir plus bas)

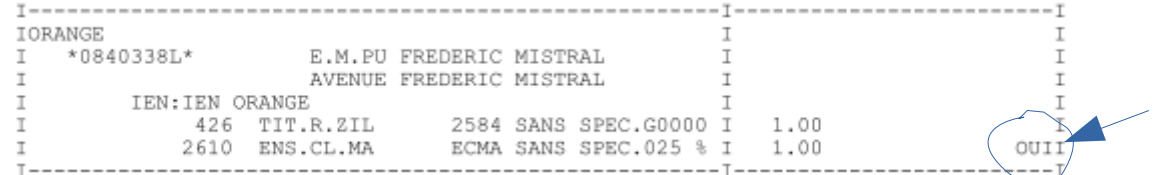

*Dans cette école, il y a un poste plein (poste de TR) et une fraction d'un poste fractionné (indiqué par le « oui »).*

*Pour saisir le poste contenant cette fraction, il faut saisir le numéro 2610 (voir détail ci-dessous). Les autres fractions de ce poste n'apparaissent pas dans cette partie du document, mais dans la partie suivante (p.42 à 62).*

## - P.42 à 62 : **composition des postes fractionnés**.

Le numéro légèrement décalée à gauche indique le début du poste fractionné, c'est le numéro à saisir.

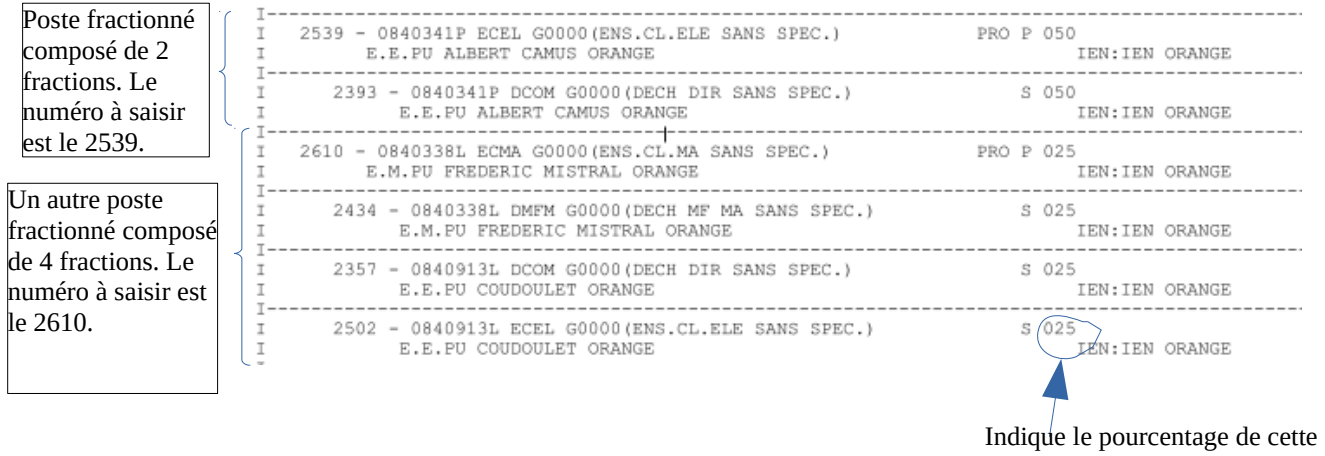

fraction (ici 25%)